## **Hvis du ønsker at opsige dit abonnement, skal du gøre følgende:**

Log på via medlemslogin

Du trykker på 'Økonomi' øverst til venstre Du får nu dette billede frem:

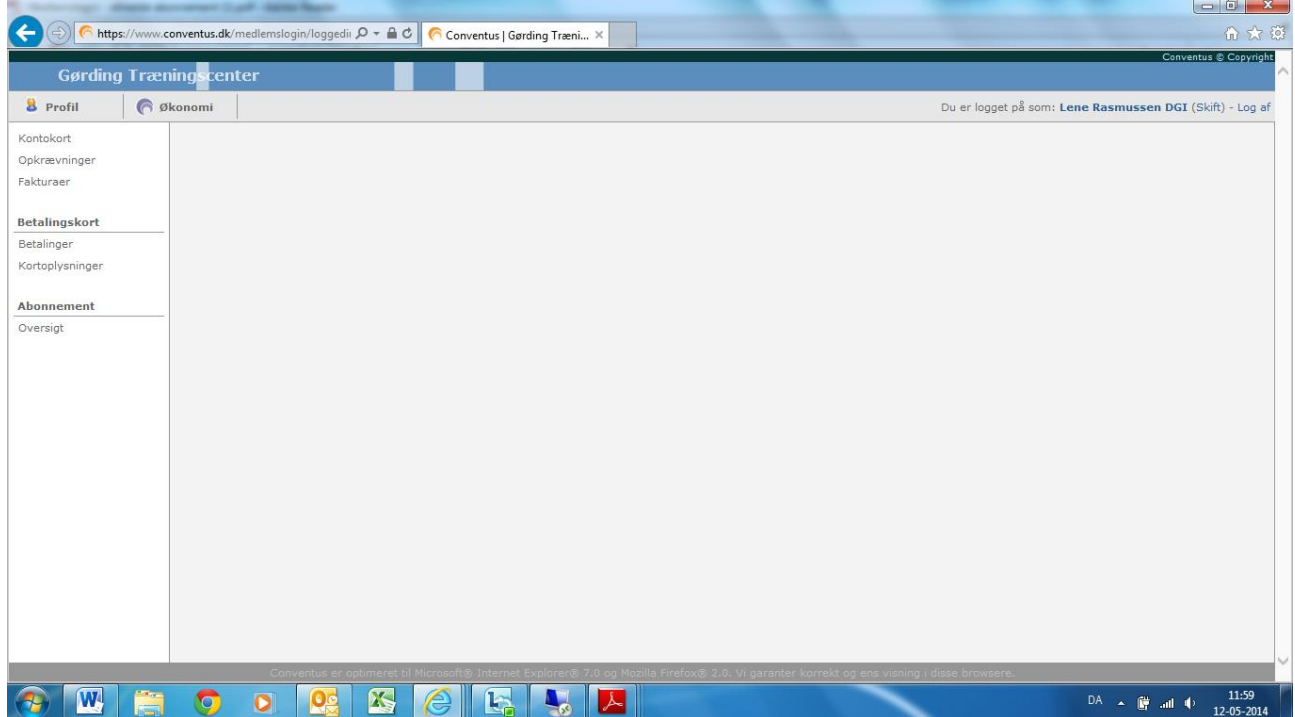

Her trykker du på 'Abonnement - Oversigt' og får vist dette billede:

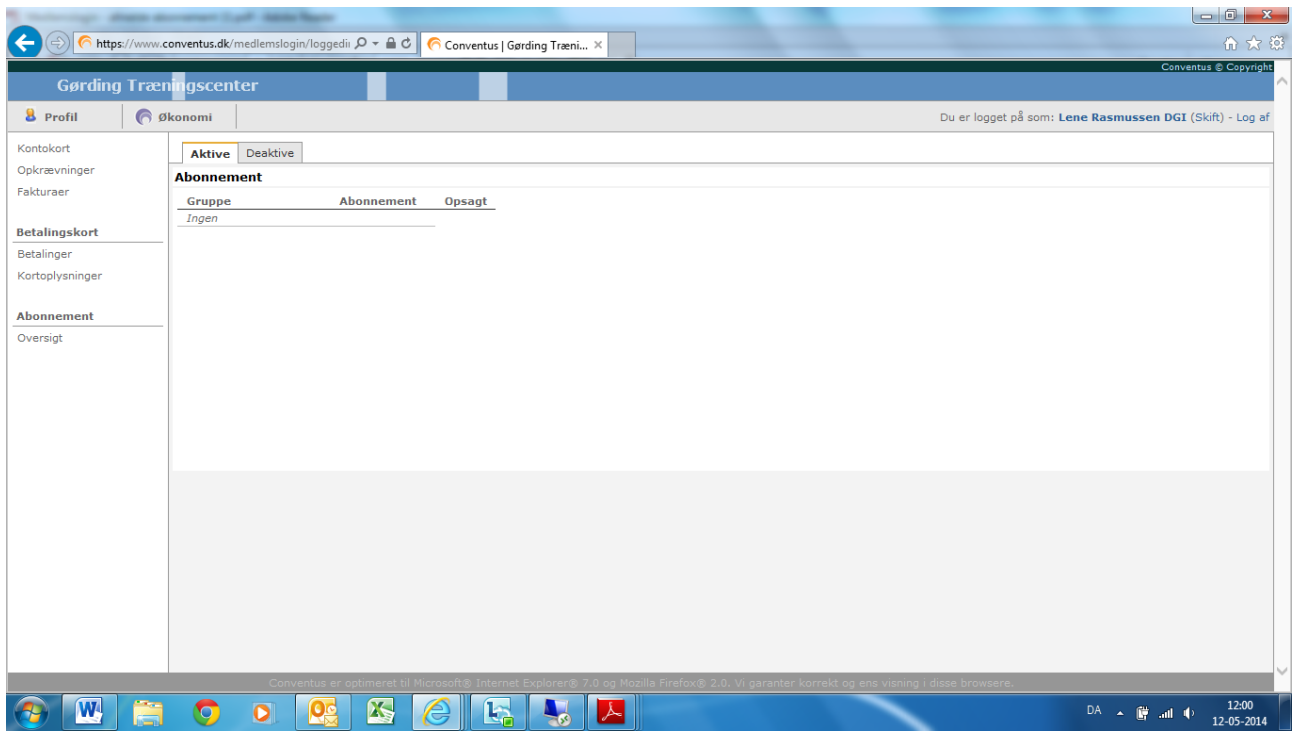

Du trykker på 'Opsagt' og du bliver bedt om at trykke OK.

Du har stadig adgang til træningscentret til udløb af din sidste betaling.

**Når du er færdig med at arbejde i systemet, skal du huske at logge ud - øverste højre hjørne.**